# SPORTS REVOLUTION

Activision, Inc. P.O. Box 67713, Los Angeles, CA 90067

190

Mat Holtman's Pro BMXW © 2001 Activision. Inc. and its affiliates. All rights reserved. Published and District<br>Developed by Runecraft Ltd. Activision is a registered trademark and Activision D2. Mat Hoffman's Pro BMX.<br>Othe

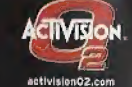

Sega is registered in the US Patent and Tradomark Olfica. Sega, Oreancast end the Dreamcast logo are attracted<br>Daga Corporation: All Rights Received. Made and printed in the USA, WARNING: Operates only with NTSC<br>bystims, P 35,539; Japaneso Patent No.2870538, (Patents pending in U.S. and other countries); Canada Patent No. 1,183.<br>Interactive Digital Software Association. Sege of America Dreamcast, Inc, P.O. Box 7639, San Francisco, CA 94

SEEA

# ast earn

FEATURING THE TONY HAWK'S PRO SKATER" GAME ENGINE

# MATHOFFMAN'S

KOWALSKI

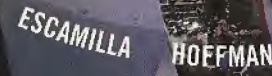

VERVOI **CONTENT RATED BY** 

**WAS** ALLU

MCCOY

HVIE

RUB I

#### WARNINGS: Read Before Using Your Sega Dreamcast Video Game System

CAUTION<br>Anyone who uses the Sega Dreamcast should read the operating manual for the software and console before operating them. A responsible adult should read these manuals together with any minors who will use the Sega Dreamcast before the minor uses it.

**HEALTH AND EPILEPSY WARNING**<br>Some small number of people are susceptible to epileptic seizures or loss of consciousness when exposed to certain flashing lights or light patterns that Ihey encounter in everyday life, such as those in certain television images or video games. These seizures or loss of consciousness may occur even if Ihe person has never had an epileptic seizure.

If you or anyone in your family has ever had symptoms related to epilepsy when exposed to flashing lights, consult your doctor prior to using Sega Dreamcast In all cases, parents should monitor the use of video games by their children. If any player experiences dizziness, blurred vision, eye or muscle twitches, toss of consciousness, disorientation, any involuntary movement or convulsion, IMMEDIATELY DISCONTINUE USE AND CONSULT YOUR DOCTOR BEFORE RESUMING PLAY.

To reduce the possibility of such symptoms, the operator must follow these safety precautions at all times when using Sega Dreamcast;

- \* Sit a minimum ol 6.5 feet away from Ihe television screen. This should be as far as the length of the controller cable.
- \* Do not play if you are lined or have not had much sleep.
- Make sure that the room in which you are playing has all the lights on and is well lit.
- \* Stop playing video games for at least ten to twenty minutes per hour. This will rest your eyes, neck, arms and fingers so that you can continue comfortably playing the game in the future.

#### OPERATING PRECAUTIONS

To prevent personal injury, property damage or malfunction:

- \* Before removing disc, be sure it has stopped spinning.
- The Sega Dreamcast GD-ROM disc is intended for use exclusively on the Sega Dreamcast video game system. Do not use this disc in anything other than a Sega Dreamcast console, especially not in a CD player.
- Do not allow lingerprinls or dirt on either side of the disc.
- Avoid bending the disc, Do not touch, smudge or scratch its surface.
- Do not modify or enlarge the center hole of the disc or use a disc that is cracked, modified or repaired with adhesive tape.
- Do not write on or apply anything to either side of the disc.
- \* Store the disc in its original case and do not expose if to high temperature and humidity.
- \* Do not leave Ihe disc in direct sunlight or near a radiator or other source of heat.
- Use lens cleaner and a soft dry cloth to clean disc, wiping gently Irom the cenier to the edge. Never use chemicals such as benzene and paint thinner to clean disc.

PROJECTION TELEVISION WARNING<br>Still pictures or images may cause permanent picture tube damage or mark the phosphor of the CRT. Avoid repeated or extended use of video games on large-screen projection televisions.

#### **SEGA DREAMCAST VIDEO GAME USE**

This GD-ROM can only be used with the Sega Dreamcast video game system. Do not altempt to play this GD-ROM on any other CD player: doing so may damage the headphones and/or speakers. This game is licensed for home play on the Sega Dreamcast video game system only. Unauthorized copying, reproduction, rental, public performance ol this game Is a violation ol applicable laws. The characters and events portrayed in this game are purely ficlional. Any similarity to other persons, living or dead, is purely coincidental.

# contents

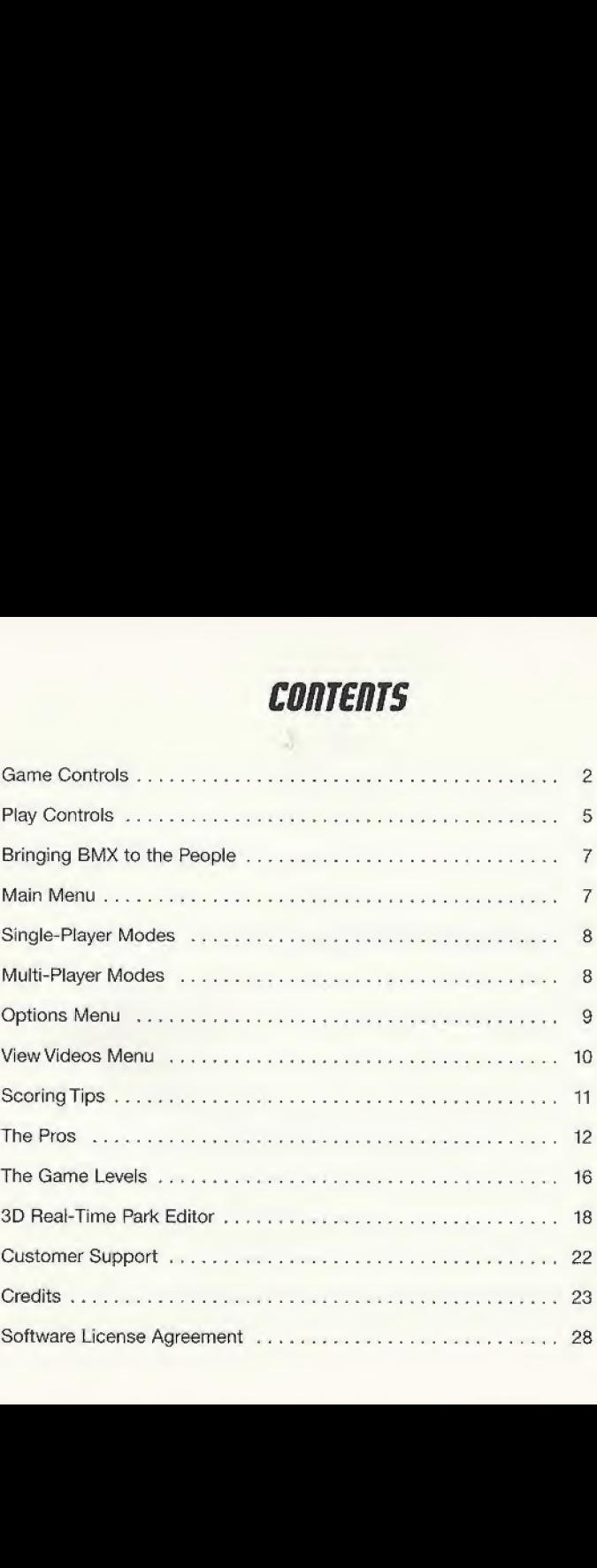

1

# **GAME CONTROLS**

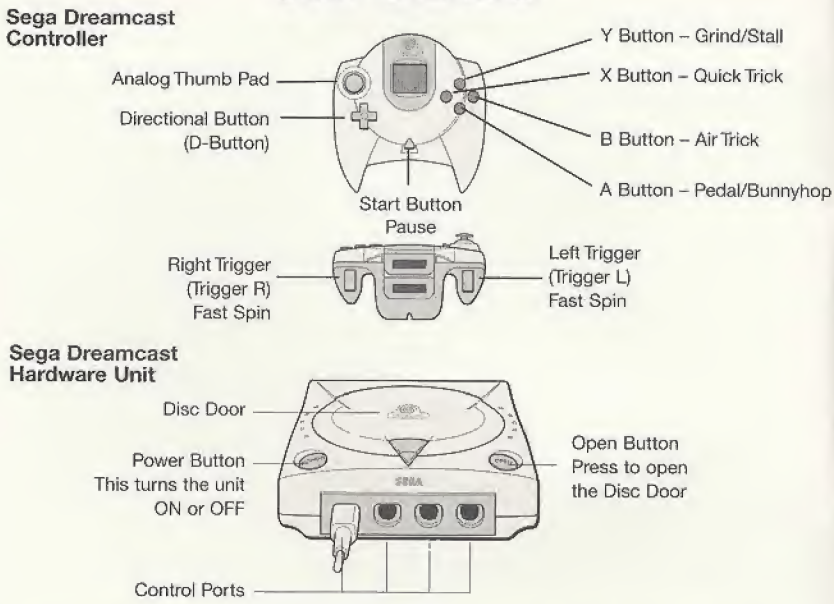

Use these ports to connect the Sega Dreamcast Controller or other peripheral equipment.

From left to right in order are "Control Port A," "Control Port B," "Control Port C" and "Control Port D." Use each ports to connect controllers for players <sup>1</sup> to 4 respectively.

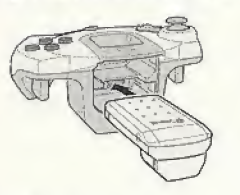

Sega Dreamcast Visual Memory Unit (VMU)

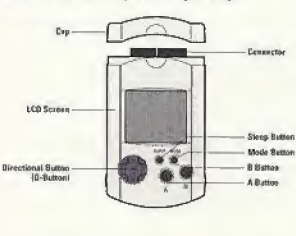

Sega Dreamcast Jump Pack Mat Hoffman's Pro BMX" is a 1-2 player game. Before turning the Sega Dreamcast power ON, connect the controller or other peripheral equipment into the control ports of the Sega Dreamcast. To return to the title screen at any point during game play, simultaneously press and hold the A, B, X, Y and Start buttons. This will cause the Sega Dreamcast to soft-reset the software.

> Never touch the Analog Thumb Pad or Triggers L7R while turning the Sega Dreamcast power ON. Doing so may disrupt the controller initialization procedure and result in a malfunction.

If the Analog Thumb Pad or Triggers LYR are accidentatly moved while turning the Sega Dreamcast power ON, immediately turn the power OFF and then ON again, making sure not to touch the controller.

Mat Hoffman's Pro BMX supports the Jump Pack vibration peripheral. When inserted into the Expansion Socket of a Sega Dreamcast controller or other compatible peripheral equipment, the Jump Pack provides a vibration effect that enhances the game play experience.

When the Jump Pack is inserted into Expansion Socket <sup>1</sup> of the Sega Dreamcast Controller, the Jump Pack connects, but does not lock. If the controller is jarred, the Jump Pack may fall out during game play or otherwise inhibit game operation.

While saving a game file, never turn OFF the Sega Dreamcast power, remove the VMU or disconnect the controller.

The number of memory blocks required to save game files varies according to the type of software and content of fifes to be saved. With this game, 10 blocks are required to save the Career Mode, 9-20 blocks are required to save a Park Editor course, 52 blocks are required to save the One-Pfayer Replay, and 100 blocks are required to save a Two-Player Replay,

Trigger L - Fast Spin Left X Button - Quick Trick Trigger R - Fast Spin Right Y Button - Grind/Stall

B Button - Air Trick A Button - Pedal/Bunnyhop Start Button - Pause Menu

#### MENUS

To select a menu option, follow the on-screen button prompts and press A to accept and B to go back to navigate through the menu options.

### GAME RESET

To abort a game in progress, press the START button to pause the game. Choose End Run and then choose Quit, You will be given the opportunity to save. Choose Yes if you wish to save your progress or No if you don't want to save. From here you'll be returned to the Main Menu.

# **PLAY CONTROLS**

Speed Up: Hold down A and press  $\hat{u}$ .

Bunny Hop: Hold then release A to bunny hop. The longer A is held, the higher you will bunny hop.

Manuals: Tap  $\hat{v} \theta$  or  $\theta \hat{v}$  (nose manual) when riding or landing.  $\hat{v}$  and  $\theta$  must then be used to balance.

While riding backward (fakie), either press A to bunnyhop 180 $^{\circ}$  or tap  $\hat{v}$  to turn around.

Use the directional buttons to steady your landing when approaching at extreme angles and navigate the environment

## TRICK CONTROLS

The following are the default set of tricks. For each rider a few of these tricks will differ, depending on the riders' style. These unique tricks are listed in THE PROs section.

When in the air tap **B** or **X** plus a directional button to do tricks.

(Example:  $X + \Leftrightarrow$  does a Barspin)

 $X =$  Quick Tricks  $B =$  Big Air Tricks

### **XTricks**

 $X + \hat{v} = No$  Hander  $X + \emptyset =$  Lookdown  $X + \nightharpoonup =$  Toadstool  $X + \mathbf{S} = \mathbf{X}$ -Up  $X + \sqrt{0} = No$  Footer  $X + \varphi = 1$  Handed X-Up  $X + \Leftrightarrow$  = Bar Spin  $X + 5 =$  Seat Grab

# SINGLE-PLAYER MODES

#### CAREER MODE

You are a pro rider now, and as any self-respecting pro knows, magazine covers are vitai to your career. Complete the different tasks and you will earn magazine covers. When you have collected enough magazine covers, you will be invited to the elite competitions.

#### SINGLE SESSION

Choose a single level and ride for two minutes in an effort to set high scores. Only one level is opened at first, Mat Hoffman's Bike Factory in Oklahoma City. Obtain covers in Career Mode to unlock other levels,

## FREE RIDE

Choose a level and ride as long as you like. Practice the levels unlocked in Career Mode and learn the lines.

# mum-piopeo mooes

### **GRAFFITI**

Obstacles are "tagged" with your color by tricking off them. Try to steal your opponent's tags by pulling better tricks off the same object. He or she who tags the most objects wins.

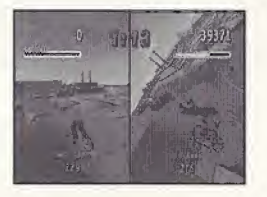

## TRICK ATTACK

A timed free-for-all to see who can create the best lines and rack up the most points.

## **HORSE**

How do you spell defeat? "H.G.R.S.E" (or the word of your choice) in this one-on-one best trick contest Nail a trick, then watch as your opponent tries to beat it. Your opponent must match or beat your score. If not, he or she gets a letter. First one to get all the letters tastes defeat.

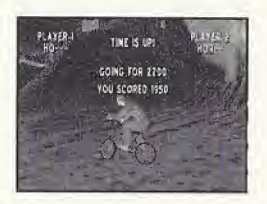

# RPTions menu

## PLAYER 1&2 CONTROLS

Use  $\Leftrightarrow$   $\Leftrightarrow$  and  $\hat{v}$   $\Downarrow$  to customize your controller setup.

## SOUND LEVELS

 $SFX$  Level: Use  $\Leftrightarrow$   $\Leftrightarrow$  to adjust the sound effect level. Music Level: Use  $\Leftrightarrow$   $\Leftrightarrow$  to adjust the music level. Stereo Output/Monaural Output:  $\Leftrightarrow$   $\Leftrightarrow$ 

## LOAD OPTIONS DATA

Use this to load options from previously saved games.

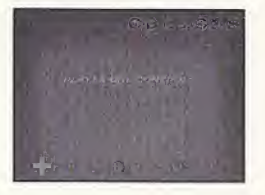

# view videos menu

Load Replay - Load <sup>a</sup> previously saved Replay.

Replay Menu

Full Replay - Plays Full Replay of your run from start to finish.

Highlights - Shows <sup>a</sup> series of snippets of your run. Exit - Exits to title screen.

While watching your replay, button prompts are listed quickly at the bottom,

- <sup>A</sup> Exits Replay
- <sup>X</sup> Pause Replay
- B Frame advance (you must press X first)
- $Y$  Faster frame advance (you must press  $X$  first)

Cinematics <sup>1</sup> & <sup>2</sup> - Unlock videos as you play through Career Mode. Get two medals and you've got yourself a movie. Footage includes highlights from each BMX Pro and some special bail sessions.

Game Credits - See the names behind the making of Mat Hoffman's Pro BMX.

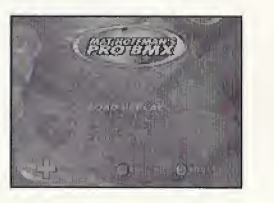

# SCORIIIC TIPS

- Every time you repeat a trick during a run, that trick's point value will decrease. To get a top score you are going to have to think about your line and mix up your tricks.
- Try to trick into and out of every grind.
- Use special tricks for huge scores.
- Big spins (540, 720) will net bigger scores. Use R/L Triggers to spin faster.
- Every trick in a combo adds to your multiplier.
- Use manuals to keep your combo going across flat ground sections.
- \* Trick across gaps (the blue text) to maximize combos.
- Try to land fakies for extra points. While riding fakie after a trick, your rider's Special Meter will fill up,

# EXTRA TIP

The Special Meter: Score points to fill up your Special Meter. When it's glowing yellow, you are "in the zone" and will be able to perform your special tricks and have more speed.

# THE PROS

Each rider has a unique style and specialized moves to prove it. Use these to maximize your points while creating new trick combos with each pro.

### MAT HOFFMAN

Mat "The Condor" Hoffman. 10 world vert championships. Enough said!

 $B + \hat{u} = \text{Rocket Queen}$ 

 $X + \theta =$  No Footer Switch Hand

Combo Tap  $\hat{u}$  + Hold  $\hat{v}$  + B = Backflip Tailwhip Combo Tap  $\theta$  + Hold  $\theta$  + B = Superman 1 Hander Combo  $?+? + X = Peacock$ Combo  $?+? + X = Bar$  Hop Combo  $?+? + B =$  Triple Tailwhip

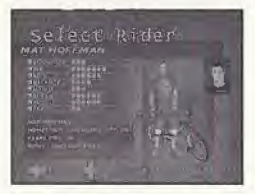

# MIKE ESCAMILLA

Creating innovations and havoc on any surface. You're going to find out why they call him "Rooftop."  $X + \Leftrightarrow$  = One Footer  $X +$  = Nothing  $\mathbf{B} + \mathbf{\nabla} =$  One Hander One Footer X-Up  $B + \Leftrightarrow$  = Can-Can  $\mathbf{B} + \mathbf{0} = \text{Indian Air Superman}$  $Y + \Im$  = Hand Plant Combo Tap  $\hat{u}$  + Hold  $\hat{v}$  + B = Backflip One Footer Combo Tap  $\mathbb{G}$  + Hold  $\mathbb{G}$  + B = Superman SeatGrabBarSpin Combo  $?+? + X = Body Variant$ 

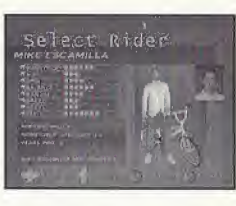

CORY NASTAZIO

Combo  $?+? + B =$  Front Flip

"Nasty" has a ferocious appetite for back flips. Feed the monster! DON'T TRY THIS AT HOME I I I

- $X + \Rightarrow$  = One Hander
- $X +$   $\heartsuit$  = Nothing
- $\mathbf{B} + \bar{e}$  = One Hander One Footer
- $\mathbf{B} + \mathbf{U} =$  Indian Air Superman

Combo Tap  $\hat{U}$  + Hold  $\hat{U}$  + B = Backflip Tabletop Combo Tap  $\theta$  + Hold  $\theta$  + **B** = Superman Seat Grab Combo  $?+? + B =$  Front Flip Combo  $?+? + B =$  Double Tailwhip

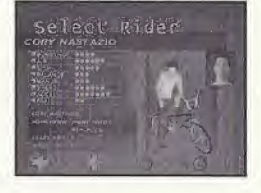

#### JOE KOWALSKI

A true warrior of the streets, "The Butcher" has a style all his own. Take him anywhere, he'll chew it up and ask for more.

- $X + \hat{V} =$  Neilarm Strong  $X + \nabla =$  Nothing Seat Grab
- $\mathbf{B} + \mathbf{0} =$  Indian Air Seat Grab
- $B + \Leftrightarrow E$  an-Can

 $\mathbf{B} + \mathbf{\nabla} =$  One Hander One Footer X-Up

 $\mathbf{B} + \hat{\mathbf{u}}$  = Rocket One Footer Candy Bar

Combo Tap  $\hat{u}$  + Hold  $\hat{v}$  +  $\bf{B}$  = Backflip Tabletop Combo Tap  $\mathbb{Q}$  + Hold  $\mathbb{Q}$  + **B** = Superman Backpeg Barspin Combo  $?+? + B = No-Footed$  Candybar One Hander Combo  $?+? + B =$  Half Barspin Tailwhip

### RICK THORNE

Take cover when this biker in black heads to the party. Truly unstoppable style.

 $X + \mathbb{J} =$  No Footer Switch Hand

 $X + \infty$  = Nothing Seat Grab

 $B + \Leftrightarrow$  = Can-Can

- $\mathbf{B} + \mathbf{0} = \text{Indian Air Seat Grab}$
- $\mathbf{B} + \mathbf{\n} = \mathbf{O}$ ne Hander One Footer
- $Y + \mathcal{D} =$  Foot Plant 360 Tailwhip

Combo Tap  $\hat{u}$  + Hold  $\hat{v}$  +  $\bf{B}$  = Backflip No Footer Combo Tap  $\theta$  + Hold  $\theta$  + **B** = Double Seat Grab Superman Combo  $?+? + B =$  Front Body Flip Combo  $?+? + B =$  Decade Air

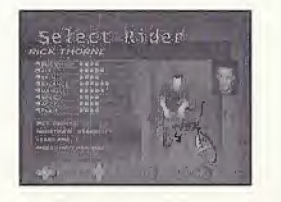

Select Rider OF BUTCHER KOWAL SK

# Mat Hoffman's Pro BMX<sup>™</sup> for Sega Dreamcast<sup>™</sup>

Flease lake a few moments to tell us about yourself. Return this card completely f| enter you in our monthly drawing tor a FREE autographed Tony Hawk professions

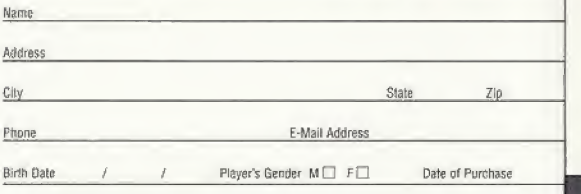

#### Preferred Games: Check all that apply □ Action □ Adventure

 $\Box$  TV  $\Box$  Game Review  $\Box$  Demo  $\Box$  Internet

□ Role-Playing □ Sports □ Driving/Racing Which game systems are in your home? D PlayStation® game console D PlayStation®2 computer entertainment system  $\square$  Game Boy<sup>e</sup> Color  $\square$  Game Boy<sup>e</sup> Advance  $\square$  Sega Dreamcast" □ Nintendo® 64 How many games do you own? PlayStation® game console <sup>3</sup> game console .\_ PlayStati oif? computer entertai <sup>n</sup> men! system Game Boy<sup>®</sup> Color Game Boy<sup>®</sup> Advance Sega Dreamcast" Nintendo<sup>®</sup> 64 game console Where did you hear about Mat Hoffman's Pro BMX™ for Sega Dreamcast®? □ Rental □ Store Shelf □ Friend □ Magazine Ad<br>1 Internet □ Web Site

14

JL

JOE A trui style a and a  $X -$ <br> $X -$ <br> $B$  fled out so we can  $B$  | skaleboard! B -<br>B ————— Cc\_ **Cc** Cc<br>Cc<br>Cc<br>Cc Cc\_.  $RIC$ Take o the  $p_f$ <sup> $\Box$ </sup> Fighting  $X -$ <br> $X -$ <br> $B -$  game console BB $Y$ Cc  $C$  : 0-47875-12241-3 Cc Cc

6 el DENNIS McCOY

The renaissance man of BMX, "DMG" has mastery over all the disciplines. Take his trick linking skills to any park and begin the roller coaster ride of your life I  $X + \hat{U} =$  No Handed One Footer  $\mathbf{B} + \mathbf{\nabla} = 0$ ne Hander One Footer  $X + \Rightarrow$  = One Hander  $B + \Leftrightarrow$  = One Handed Can-Can  $\mathbf{B} + \hat{\mathbf{u}} = \text{Rocket One Footer } \text{Candy Bar}$  $Y + \mathcal{Q} =$  Double Foot Plant Combo Tap  $\hat{u}$  + Hold  $\hat{v}$  + **B** = Backflip One Footer Combo Tap  $\bar{\psi}$  + Hold  $\bar{\psi}$  + **B** = Superman Tailwhip Combo  $?+? + X =$  Decade Air

Combo  $?+? + B =$  Double Tailwhip

#### KEVIN ROBINSON

Take flight with this madman, but look out for the roundhouse kick,

 $X + \hat{y} =$  No Handed One Footer

 $X + \Leftrightarrow$  = One Footer

- $B + \Leftrightarrow$  = One Handed Can-Can
- $B + \hat{v}$  = Rocket One Footer Candy Bar
- $Y + \Im =$  Double Foot Plant

Combo Tap  $\hat{u}$  + Hold  $\hat{v}$  + **B** = No Handed Back Flip Combo Tap  $\mathcal{B}$  + Hold  $\mathcal{B}$  + **B** = Superman Tube Grab Combo  $?+? + X =$  One Handed Swing Leg Combo ?+? +  $X =$  Barhop

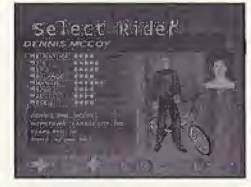

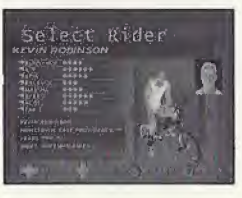

## SIMON TABRON

WARNING: Please contact your local Air Traffic Control station before use!

- $X + \Rightarrow$  = One Hander
- $\mathbf{B} + \mathbf{B} = \mathbf{O}$ ne Hander One Footer
- $\mathbf{B} + \mathbf{0} =$  Indian Air Superman
- $B + \Leftrightarrow$  = One Handed Can-Can
- $Y + \mathcal{D} =$  Double Foot Plant

Select Rider

Combo Tap  $\hat{u}$  + Hold  $\hat{v}$  + **B** = Backflip One Footer Combo Tap  $\hat{u}$  + Hold  $\hat{u}$  + B = Superman Seat Grab Combo  $?+? + X =$  One Handed Swing Leg Combo ?+? + B = Double Seat Grab Superman

# THE GAME LEVELS

## HOFFMAN BIKE FACTORY, OKLAHOMA CITY, OK

Mat's training facility and the spot where the new Hoffman Bike models are tested. Bowls, rails, a giant half pipe, and vert wail are just some of the obstacles you will encounter. Check out the dirt section for some serious rhythm jumping,

#### CONSTRUCTION YARD

Last time we heard, this place was abandoned. That would explain the lack of supervision of the bulldozers and cranes that dot the terrain. They also provide some nice lines and gaps for some sick combos. Create your own lines in this go anywhere environment.

## LONDON UNDERGROUND

Freestlyle BMX is huge in the UK and there is no better place to ride than an abandoned tube station. Inspired by many visits to the UK, and many a "Whoa, check out that rail" through the glass of the trains, this level was made for riders on the go. Ramps, funboxes, pipes, and escalators provide ample lines and mega scores.

#### BLUETORCH COMPETITION <sup>1</sup>

Deep in the woods is a dirt course that will make you howl at the moon. Tree branches and giant dirt jumps create wicked lines that can lead to insane scores. Get in the top three and earn a medal.

### PARK-NYC

Huge jumps and tons of good street obstacles lead to phat scores and tons of fun. You may even want to stop by for a shwarma if you run out of steam.

#### SEWAGETREATMENT PLANT

Something stinks, but it definitely isn't the opportunity for good street in this spot. Check out the 21 ft. vert ramp the Condor was towed into or the pool section for some killer transfers.

#### LA HABRA, CA

Rooftop's backyard, and home to many top bikers and skaters, La Habra has long been a favorite spot for magazine photo shoots. Mike and Luna's ramps as well as the numerous roof ledge jumps make this level truly death-defying.

# CRAZY FREAKIN' BIKERS (CFB), COMPETITION 2

You've made it to the big leagues! The arena is yours for the taking and the crowd is pumped. Get a top-three placing and you will earn a medal.

# 30 RERI-TIRIE PORK EDITOR

Note: Activision Customer Support cannot troubleshoot user-made editor parks. To avoid problems, use a variety of pieces while creating a realistic park for the riders.

# BASIC CONTROLS

To move selected pieces around your park, use the directional buttons. B rotates the pieces and X places them down. Y will erase any pieces intersecting with the current piece.

# CHANGING PIECES

The L Trigger allows you to scroll through the different categories of pieces to choose from. The current category is shown in the upper left corner of the screen. Once you've selected a category, the R Trigger scrolls you through the pieces available in that category.

 $0$  and  $0$  and  $0$  and  $\alpha$ 

## CATEGORIES AND PIECES

What you want, we got, including:

- Gap Tool: (see next page).
- Risers: Raise the floor not the roof.
- Quarter Pipes: Two sets to choose from.
- Rails: Center and edge raiis for extra grind.
- Walls: Ride them if you can.
- Stairs: Ankle busfa mecca, many with rails.
- Pools: Construct your own or select pre-made versions.
- Kickers: Launch yourself off ramps galore.
- Benches: Go to school on benches and tables.
- Misc.: High wails, roll-ins, signs, foliage, floors.

# OTHER CONTROLS

- X will rotate the entire park in 90 degree increments.
- \* The START button will bring up the Park Editor menu.
- » Use the Analog Thumb Pad and Directional Buttons to move the cursor.

# THE MENU

Continue - Allows you to continue editing park.

Freeride Test - Takes you to the test play menu where all features can be accessed with your new park.

New Park - Allows you to start over and change the size of your park. The default park size is 24 x 24, but five different dimensions can be selected. Set Theme - There are four themes to choose from, and the theme can be changed at any time. It will not erase or affect the layout of the park.

Save - Save your park to a memory card. The name you save under will become the name of your park.

Load - Load a saved park from a memory card.

Pre-Made Parks - Allows you to load a pre-built park included with Mat Hoffman's Pro BMX. You can learn a lot about park layout by looking at the included parks and can erase and rebuild parts of them.

Exit Editor - Select this option to return to the title screen.

Park Tip: To select a different character or to play in a different mode, first save your park. Then quit to the Main Menu, select your preferred mode and character, and when you get to the Level Select, your park should be accessible (except in Career mode).

# A FEW SPECIAL PARTS

Risers - Place these building blocks down then place other pieces on top. Use risers to raise the floor or to create hard-to-reach portions of your park.

Restarts - The green object marked "1" is the one player restart. This piece will mark the starting point for player one. Only one can be placed in a level. If you try to place a second PI restart, the first one will be moved to the new location. The player 2 restart works the same way; it marks where the second player will start in a multiplayer game, HORSE restarts mark the starting positions in a HORSE game. The player <sup>1</sup> restart also doubles as a HORSE restart. Only six HORSE restarts can be placed in a level.

Mind The Gap - A gap is a difficult jump or maneuver, which deserves extra points, over a spot. Only ten gaps can be placed in a level.

Creating Gaps - Gaps always link two objects together. In the editor, use the Gap Tool to select the first piece involved in the gap (it will flash blue). Then select the second piece to complete the gap. Both objects will be shaded blue to show that they're linked. This will automatically bring up the Gap menu.

The Gap Menu - In the Gap menu you can edit nearly any aspect of the gap you've created. You can name it and set its score. The gap's name is shown in the text at the bottom of the screen when a player completes the gap in the game.

You can always get back to the gap menu by placing the gap tool over a piece shaded blue and pressing A.

You can erase a gap by placing the gap tool over a piece involved in the gap (shaded blue) and pressing Y. This will remove both sides of the gap.

Gap Type - There are multiple Gap types to choose from:

- \* Air Gap: Select an area that a rider must jump oven
- \* Rail Gap: Select an area that a rider must grind through.
- \* Manual Gap: Select an area that a rider must manual through.

Adjust Gap - Advanced users can fine tune gaps by rotating or scaling both sides of the "gap grid." The gap grid is shown in wireframe. To get a gap in the game, the player must jump, grind, or manual through both gap grids. Set them up any way you like.

# **CUSTOMER SUPPORT**

Note: Please do not contact Customer Support for hints/codes/cheats; only technical issues.

Internet: http://www.activision.com/support

Our support section of the web has the most up-to-date information available. We update the support pages daily so please check here first for solutions.

#### E-Mail: support@activision.com

A response may take anywhere from 24-72 hours depending on the volume of messages we receive and the nature of your problem.

Note: Internet/e-mail support is handled in English only.

#### Phone: (310) 255-2050

You can call our 24-hour voice-mail system for answers to our most frequently asked questions at the above number. Contact a Customer Support representative at the same number between the hours of 9:00 am and 5:00 pm (Pacific Time), Monday through Friday, except holidays.

Please do not send any game returns directly to Activision. It is our policy that game returns must be dealt with by the retailer or online site where you purchased the product.

Fan Mail: Want to reach Mat directly? Visit www.mathoffman.com

#### activision production PRODUCER

BRIAN BRIGHT DIRECTOR OFTECHHOLOGY STEVE PEARCE

VP NORTH AMERICAN STUDIO DAVE STOHL

EXECUTIVE VP WORLDWIDE STUDIOS LARRY GOLDBERG

ASSOCIATE PRODUCER CHIP BUMGARDNER

PRODUCTION COORDINATOR JESSE SMITH

#### runecraft

PROGRAMMING MANAGER STEVE CASLIN LEAD PROGRAMMER

STEVE BAKER PROGRAMMING NEIL DAVIDSON, RICHIE PALMER

LEAD SUPPORT PROGRAMMER DAVID RADFORD

SUPPORT PROGRAMMING ANDREI ELLMAN, DAVE WORSWICK, RICHARD GATEHOUSE

> ART MANAGER ANDY NOBLE

LEAD ARTIST 300 DAVIES

REAMCAST LEAD ARTIST KENNY WOOD

# CREDITS

#### ART

ALED LLOYD. BEN WOODS. BOB DAVIES, COLIN MULHERN, JAMES STOREY, KENNETH LAU, LAWRIE PICK, LEE DOYLE, TRACY HUDSON

> ANIMATION MANAGER JAMES FINLAY

> > AUDIO MANAGER KEVIN SAVILLE

**SOUND** MATT SUGDEN

DESIGN MANAGER DAVELAGO

DESIGN

STUART BURROWS EXECUTIVE PRODUCER

BILL NEWSHAM

ASSOCIATE PRODUCER ROBERT HANDS

DEVELOPMENT MANAGER DAVE LEE

VP PRODUCT DEVELOPMENT KEFTH JACKSON

> QA MANAGER MARK HOOLEY

OA MICK BARLOW, JONATHAN BELL. WEZ FOSTER

> CEO MARTIN HOOLEY

ADDITIONAL ART BY PATRICK KENNEY Stephen c Trusty

#### activision

VIDEO DESIGN AND EDITING JENNY BRIGHT AT SPHERIC PRODUCT10NS.COM

> MUSIC LICENSING **SONICFUSION**

ADDITIONAL MUSIC, DESIGN, ART & CODE BRIAN BRIGHT

ADDITIONAL ART DAVE DALZELL, JAMES MAYEDA FRANZ BOEHM

> QA PROJECT LEAD OMARI VALENTINE

SENIOR QA PROJECT LEAD KRAGEN LUM

QA CONSOLE MANAGER JOE FAVA2ZA

> FLOOR LEAD HANS WAKELIN

TESTERS WILLIAM KUS, WALTER WILLIAMS, LEE CHERAMIE. JON RALEVSKY, CHARLES PRICE, MIKE WADE. KURT GUTIERREZ

CUSTOMER SUPPORT MANAGER BOB MCPHERSON

CUSTOMER SUPPORT INFORMATION AND ESCALATION ROB LIM

CUSTOMER SUPPORT PHONE LEAD GARY BOLDUC

CUSTOMER SUPPORT EMAIL LEAD MIKE HILL

> DIRECTOR OF GLOBAL BRAND MGMT WILLIAM KASSOY

BRAND MANAGER RACHEL S3LVERSTEIN

ASSOCIATE BRAND MANAGER DEANNA NATZKE

> SENIOR PUBLICIST RYH-MIMGC. POON

LEGAL ROB PFAU, GREGORY DEUTSCH MICHAEL LARSON CAROLINA TRUJILLO

V.P., CREATIVE SERVICES DENISE WALSH

MGR., CREATIVE SERVICES JILL BARRY

#### THANKSTO CHRIS ARCHER, NICOLE WILLICK

AARON CAMMARATA. JASON UYEDA SCOTT PEASE, JOEL JEWETT MICHAEL WEST, RALPH D'AMATO BRIAN CLARKE, BRYANT BUSTAMANTE. STACEY SOOTER, BRIAN SIMPKIN, STACEY DRELLISHAK JOE SHACKELFORD, MATTHEW POWERS JEFF POFFENBARGER.T00D JEFFERSON ADAM GOLDBERG, MICHAEL FLETCHER MARC TURNDORF, MURALI TEGULAPALLE. PETER MURAVEZ, CHRISTIAN ASTILLERO, PAULA CUNEO. JAY GORDON, ERIC GROSSMAN, CHRISTOPHER HEW1SH, JENNY 0RIGHT, GENE EAHNG.TREY SMITH, ALLTHE GUYS AT NEVERSOFT! MAT HOFFMAN STEVE SWOPE DAVID LINDLEY **BIGEYE** THE REST OF THE HOFFMAN BIKES CREW CALI & TRAILER 24 ANYONE ELSE I MISSED

#### QA SPECIAL THANKS

JIM SUMMERS, JASON WONG NADINE THEUZILLOT TANYA LANGSTON BENJAMIN LEE DEGUZMAN NATHAN LUM, NICHOLAS FAVAZZA ALEXANDER WATKINS, MJ MIRANDA

> SPECIAL THANKS MISTY STAUFFER REBEKAH SHOSHANAR LUKE THOMAS GARY BILDERBACK

#### music

Music Supervision: Nelson Bee & Lori Lahman (Sonic Fusion) SonicFusion would like to thank the following for all their help: Tim Allen, Judith Baldwin, Michelle Bayer, Fton Broitman, Maurice Cenac, Bradford Cobb, Anthony Countey, Dan Dalton, Lisa Donini, Rich Egan, David Ferreria, Robhie Fields, Jennifer Goodman. Dennis Jagard, Pamela Lillig James, Khari, Rod Kotler, Ava Lawrence. Mark Levitan, Abby Lin, Pauline Martin, Rob McDermott, Chip McLean, Kathryn Morrow. Murray Richman. Elmo Shropshire, Jerome Spence, Gerard Talbot, Don Terbush, Dana Vernon, Blue Williams, Anita Rivas

#### "Congested"

Performed by Apocalypse Hoboken Written by Apocalypse Hoboken Courtesy of Kung Fu Records (p) 2000

"Great Expectations" Performed by Jurassic 5 Written by D. Givens, M. Potslc, C- Stewart, C. Henderson, L, McFadden, M. Stuarf, L. Coryell Published by DJ Nu-Mark Music (BMI}, Inshallah Music (ASCAP). Macari & Me Music (ASCAP), Manphibian Music (ASCAP), Naila Music (ASCAP), Upper Cut Musio (ASCAP), Degangwidah Music (BMI) Courtesy of Interscopa Records under license from Universal Music Enterprises (p) 2000 Interscope Records

"Wouldn't It Be Nroa"

Performed by Pennywise Written by Randy James Bradbury, Fletcher Douglas Dragge, James William Lindbarg, Byron C. McMackin, Jason M. Thirsk Published by Westbeach Music Ino. {BMI) Courtesy of Epitaph Records (jp] 1991 Epitaph Records

"Fools Gold" (Groovarider Mix) Performed by the Stone Roses Written by Ian Brown, John Squire Published by Zomba Music Publishing Ltd (administered by Zomba Enterprises Inc (ASCAP} for the U.S, and Canada) Courtesy of Silverfone Records (p) 1989 Silvertone Records

"Absurd (Mighty Dub Katz Mix)" Performed by Fluke Written by Michael James Bryant, Jonathan Howard Fugler, Michael James Tournier Courtesy of Astralwerks Records Published by Musio of V2 America. Inc (ASCAP) - Ail rights administered in the U.S. by BMG Songs, Inc, (p) 1997 Circa Records Ltd. www.astralwerks.com

#### "52 Girls"

Performed by the B-52's Written by C. Ayers, K. Pierson, F. Schneidar, K. Strickland. C. Wriaon, R, Wilson Published by EMI Music Publishing Courtesy of Warner Bros. Records and The Island Def Jam Music Group under license from Universal Music Enterprises (p) 1979

"Everything Turns Grey" Performed by Agent Orange Written by Mike Palm and James Levesque Produced by Robbie Fields and Jay Lanslond Published by Gowna High Music (BMI) Courtesy of Posh Boy Music (p) 1981 Posh. Bey Records www.poshboy.com

#### "B.O.B,"

Performad by OutKast Written by Andre Benjamin, Antwan Patton, David Sheate As appearing on "Stankonia" Published by Chrysalis Music, Inc./Gnat Booty (ASCAP). Dungeon Rate Music. Ino. (ASCAP) Courtesy of Arista Records  $(b) 2000$ www.aristareo.com

#### "icons"

Performed by Face To Face Written by Trevor Keith, Scott Shifflett Published by Trevor Keith Music (BMI) and Scott Shifflett Music (BMI) Courtesy of LadyLuck Records  $(b) 2000$ 

"Break The Grip of Shame" Performed by Paris Whiten by Oscar Jackson Published by T-Boy Music L.L.C./\$carface Music (ASCAP) Courtesy ol Tommy Boy Music Song appears on The Devil Made Me Do It Ip) 1991 v^vw.tbmmybcy.cbm

#### "Banned In D.C."

Performed by Bad Brains Written by Earf C. Hudson, Paul D. Hudson, Darryl Aaron Jenifer, Gary W. Miller Published by Bad Brains Publishing Courtesy of Astralwerks Records (p) 1983 Caroline Records www.astralwerks.com

#### "Racer X"

Performed by Ten Foot Pole Written by Dennis Jagard Published by Meet Mr. Hand Music Courtesy of Ten Foot Pole (p} 1993 www.tenfootpole.com

#### "Push The Boulton" Performed by Newcleus Written by M.B. Cenac Published by Coznac Music Publishing (ASCAP) (p) 1984

"l Will Refuse"

Performed by Pailhead Written by Paul G. Barker. AJfen D. Jourgensen, lanT.G. MacKaye, William Frederick Ridtlm Published by Spurburn Music Courtesy of WaxTrax! Records/TVT Records (p) 1968 Luxa/Pan, Inc.

#### "The CFB Song"

Performed by £0 Minute Crash Lyrics by Mat Hoffman, Music by £0 Minute Crash (p) 2000 www.20mc.com

"The Bugs Bite Back" Peformed by Fita Brazillia Written by Steven Jon Cobby and David James McSheny Published by Bug Music, Inc, on behalf of RIGHTEOUSGCENE MUSIC fPRS) Administered by Bug Music, Inc. (jp) 1999

"Posliiva Contact' Performed by Deitran 3930 Written by Dan Nakamura, Teren D. Jonas Published by Sharkman Songs (ASCAP). Happy Hemp Music (ASCAP) Courtesy of 75 Ark Entertainment (p) 3030 75 Aik www.7Sark.com

'Grandma Got Run Over By A Reindeer" Performed by Dr, Elmo Written by Randy Brooks Published by Kris Publishing (EESAC). Elmo Publishing (SESAC) Courtesy of Elmo Shropshire: (p) 1989

#### "Hip Hop" Performed by Static-X/Dead Prez Courtesy of Loud Records (p) 2000 www.foud.com

"5S Girls" Performed by the B52's Whiten by C. Ayers, K. Pierson, F. Schneider, K, Strickland, C. Wilson, R. Wilson Published by EMI Musio Publishing Courtesy of Warner Bros. Records and The Island Def Jam Music Group under license from Universal Music Enterprises

(p) 1979 Warner Bros. Records Inc. Produced Under License from Warner Bros. Records Inc. By Arrangement With Warner Special Products

Mat Hoffman's signature bike.

Available in the Star Series or Pro Team Series complete bicycles, or as a Frame & Fork Set.

Check out the Hoffman Sikes website for monthly giveaways! www.hoffmanbikos.com

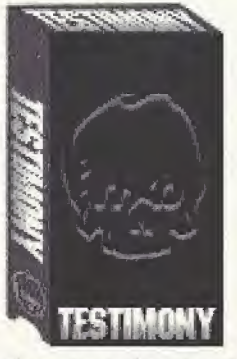

See All Your Favorite Hoffman Bikes Pro Riders In TFSTRMONIV **The New** HB Video Available Now!

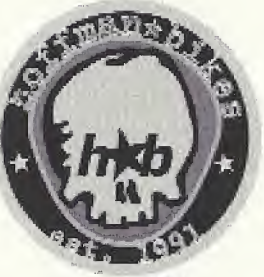

p.o.box 18931 ORC, OK 73154 www.hoffmanbikes.com

For the most up to date information in BMX check out the Hoffman Sports Association at: www.hsocentral.com

# **NOTES**

#### SOFTWARE LICENSE AGREEMENT

IMPORTANT - READ CAREFULLY: USE OF THIS PROGRAM IS SUBJECT TO THE SOFTWARE LICENSE TERMS SET FORTH BELOW, "PROGRAM" INCLUDES THE SOFTWARE INCLUDED WITH THIS AGREEMENT, THE ASSOCIATED MEDIA. ANY PRINTED MATERIALS. AND ANY ON-LINE OR ELECTRONIC DOCUMENTATION, ANO ANY AND ALL COPIES AND DERIVATIVE WORKS OF 5UOH SOFTWARE AND MATERIALS. BY OPENING THIS PACKAGE, AND/OR USING THE PROGRAM. YOU ACCEPT THE TERMS OF THIS LICENSE WITH ACTIVISION. INC, ("ACTIVISION"}.

LIMITED USE LICENSE. Activision grants you the non-exclusive, non-tianslerable, limited righl and license to use tme copy of this Program solely and exclusively for your personal use. All rights not specifically granted under this Agreement are reserved by Activision. This Program is licensed, not sold. Your license confers no title or ownership in this Program and should not be construed as a sale of any rights in this Program.

OWNERSHIP. All litle, ownership rights and intellectual property rights in and to this Program and any and all copies thereof (including but not limited to any titles, computer code, themes, objects, characters, character names, stories, dialog, catch phrases, locations, concepts, artwork, animation, sounds, musical compositions, audio-visual effects, methods of operation, moral righis, and any related documentation, incorporated into this Program) ate owned by Activision or its licensors. This Program is protected by the copyright laws of the United States, international copyright treaties and conventions and other laws. This Program contains certain licensed materials and Activision's licensors may protect their rights in the event of any violation of this Agreement. YOU SHALL NOT:

- \* Exploit Ihis Program or any pi Us parts commercially, including but not limited to use at a cyber cafe, computer gaming center or any otiter location-based site. Activision may offer a separate Site License Agreement to permit you to make tins Program available for commercial use: see me contact information below.
- \* Sell. rent, tease, license, distribute or oitierwise transfer this Program, or any copies oi this Program, without the express prior written consent of Activision.
- Reverse engineer, derive source code, modify, decompile, disassemble, or create derivative works ot this Program, in whole or in part.
- Remove, disable or circumvent any proprietary notices or labels contained on or within ihe Program.
- Export or re-export this Program or any copy or adaptation in violation of any applicable laws or regulations.

PROGRAM UTILITIES. This Program contains certain design, programming and processing utilities, tools, assets and other resources ('Program Utilities'') for use with Utis Program Ihet allow you to create customized new game levels and other related game materials ter personal use hi connection with the Program ('New Game Materials'). The use of the Program Utilities is subject to the following additional license restrictions:

' You eyre\* that, as a condition to your using ihe Program Utilities, you will not use or allow (hind parties to use the Program Utilities and the New Game Materials created by you for any commercial purposes, including but not limited to selling, renting, leasing, fleensing, distributing, or otherwise transferring the ownership of such New Game Materials, whether on a stand alone basis or packaged in combination with the New Game Materials created by others, through any and all distribution channels, including, without limitation, retail sales and on-line electronic distribution. You agree not to solicit, initiate ot encourage airy proposal or offer from airy person or amity to create any New Game Materials for commercial distribution, You agree to promptly inform Activision in writing of any instances of your receipt of any such proposal or offer.

- If you decide to make available the use ol the New Game Materials treated by you to other gamers, you agree to do so s^ety without charge.
- \* New Game Materials shall not contain modifications to any COM, EKE or DLL files or to any other execuiabte Program files.
- \* New Game Materials may be created only if such New Game Materials can be used exclusively in combination with the retail version of the Program, New Game Materials may nol be designed to be used as a stand-alone Program.
- \* New Game Materials must not contain any illegal, obscene or defamatory materials, materials that intringe rights of privacy and publicity of third parties or (without appropriate irrevocable licenses granted specifically for that purpose) any trademarks, copyright-protected works or other properties of third parties.
- \* All New Game Materials must contain prominent identification at least in any online description and with reasonable duration on the opening screen: (a) the name and E-mail address of the New Game Materials' creator(s) and (b) the words "THIS MATERIAL IS NOT MADE OR SUPPORTED BY ACTIVISION."

LIMITED WARRANTY. Activision warrants to the original consumer purchaser of this Program that the recording medium on which the Program is recorded will be free from defects in material and workmanship for 90 days from the date of purchase. If the recording medium is found defective within 90 days of original purchase, Aelwteion agrees to replace, free of charge, any product discovered to be detective within such period upon its receipt of the Product, postage paid, with prool ol the date or purchase, as long as the Program is still being manufactured by Activision. In the event (hat foe Program is no longer available, Activision retains the right to substitute a similar program of equal or greater value. This warranty is limited to the recording medium containing the Program as originally provided by Activision and is not applicable to normal wear and tear. This warranty shall not be applicable and shall be void if the detect has arisen through abuse, mistreatment, or neglect. Any implied warranties prescribed by statute are expressly limited to the 90-day period described above. EXCEPT AS SET FORTH ABOVE, THIS WARRANTY IS IN LIEU OF ALL OTHER WARRANTIES, WHETHER ORAL OR WRITTEN, EXPRESS OR IMPLIED. INCLUDING ANY WARRANTY OF MERCHANTABILITY. FITNESS FOR A PARTICULAR PURPOSE DR NON-INFRINGEMENT, AND NO OTHER REPRESENTATIONS OR CLAIMS OF ANY KIND SHALL BE BINDING ON OR OBLIGATE ACTIVISION.

When returning the Program for warranty replacement please send the original product disks only in protective packaging and include: (1) a photocopy of your dated sales receipt; (2) your name and return address typed or clearly printed; (3) a brief note describing the defect, the problem(s) you are encountering and the system on which you are running the Program: (4) if you are returning the Program after the 90-day warranty period, but within one year after the date of purchase, please include check or money order for \$15 U.S. currency per GD replacement. Note: Certified mail recommended.

In the U.S. send to: Warranty Replacements, Activision, Inc., P.O. Box 67713, Los Angeles, California 90067

LIMITATION ON DAMAGES. IN NO EVENT WILL ACTIVISION BE LIABLE FOR SPECIAL, INCIDENTAL DR CONSEQUENTIAL DAMAGES RESULTING FROM POSSESSION, USE OR MALFUNCTION OF THE PROGRAM, INCLUDING DAMAGES TO PROPERTY, LOSS OF GOODWILL, COMPUTER FAILURE OR MALFUNCTION AND, TO THE EXTENT PERMITTED BY LAW, DAMAGES FOR PERSONAL INJURIES. EVEN IF ACTIVISION HAS BEEN ADVISED OF THE POSSIBILITY OF SUCH DAMAGES. ACTIVISION'S LIABILITY SHALL NOT EXCEED THE ACTUAL PRICE PAID FOR THE LICENSE TO USE THIS PROGRAM. SOME STATES/COUNTRIES DO NOT ALLOW LIMITATIONS ON HOW LONG AN IMPLIED WARRANTY LASTS AND/OR THE EXCLUSION OR LIMITATION OF INCIDENTAL OR CONSEQUENTIAL DAMAGES, SO THE ABOVE LIMITATIONS AMD/OR EXCLUSION OR LIMITATION OF LIABILITY MAY NOT APPLY 10 YOU. THIS WARRANTY GIVES YOU SPECIFIC LEGAL RIGHTS. AND YOU MAY HAVE OTHER RIGHTS WHICH VARY FROM JURISDICTION TO JURISDICTION.

TERMINATION. Without prejudice to any other rights of Activision, this Agreement will terminate automatically if you fail to comply with its terms and conditions, tn such event, you must destroy all copies of this Program end all of its component parts.

U.S, GOVERNMENT RESTRICTED RIGHTS. The Program and decu mentation have been developed entirely at private expense awl are provided as "Commercial Computer Software" or "resiricted computer software." Use, duplication or disclosure by the U.S. Government or a U.S, Government subcontractor is subject to the restrictions set forth in subparagraph (c)(1)(ii) of the Rights in Technical Data and Computer Software clauses in DFARS 252.227-7013 or as set forth in subparagraph (c)(1) and (2) of the Commercial Computer Software Restricted Rights clauses at FAR 52.227-19, as applicable. The Contractor/ Manufacturer is Activision, Inc., 3100 Ocean Park Boulevard, Santa Monica, California 90405.

INJUNCTION. Because Activision would be irreparably damaged if the terms of this Agreement were not specifically enforced, you agree that Activision shall be entitled, without bond, other security or proof of damages, to appropriate equitable remedies with respect to breaches of this Agreement, in addition to such other remedies as Activision may otherwise have under applicable laws.

INDEMNITY. You agree to indemnity, defend and hold Activision, its partners, affiliates, contractors, officers, directors, employees and agents harmless from all damages, losses and expenses arising directly or indirectly from your acts and omissions to act in using the Product pursuant to the terms of this Agreement

MISCELLANEOUS. This Agreement represents the complete agreement concerning this license between the parties and supersedes all prior agreements and representations between them, It may be amended only by a writing executed by both parties, if any provision of this Agreement is held to be unenforceable Tor any reason, such provision shall be reformed only to the extent necessary to make it enforceable and Ute remaining provisions ol tins Agreement shall not be affected. This Agreement shall be construed under California law as such law is applied to agreements between California residents entered into and to be performed within California, except as governed by federal law and you consent to the exclusive jurisdiction of the state

and lederal courts in Los Angeles, California.<br>If you have any questions concerning this license, you may contact Activision at 3100 Ocean Park Boulevard, Santa Monica, California 90405, [310] 255-2000, Ann. Business and Legal Affairs, legal@activision.com.

ESRB RATING<br>This product has been rated by the Entertainment Software Rating Board, For Information about the ESRB rating, or to comment about the appropriateness of the rating, please contact the ESRB at 1-800-771-3772

Sega is registered in the US Patent and Trademark Office. Segal Dreamcast and the Dreamcast logo are either registered trademarks or Irademarks of Sega Corporation, All Rights Reserved. Made and preted in the USA. WARNING: Operates only with NTSC televisions and Sena Dreamcast systems purchased in North and South America (except Ameritina, Paraguay and Uruguay). Will not operate with any other televisions or Dreamcai systems purkhaed in North and South Anietica jeoceph Anyeticals, Paraguay and Unguay). Well not perale with the mandsens<br>See Dreamcat spaceme, Product covared under ofine or more of the filipsing. U.S. Palgets: S 4.654.594, 4.162.078. Re. 35,839, Japanese Patent No.2870535. IPatents pending in U.S. and other countries), Carada Patent No. 1,183,276. The<br>Iodings iden is a trademick of the inferactive Digital Software Association. Seg

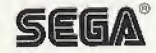